## 資安通報

(截碌自 [2016](http://blog.trendmicro.com.tw/?p=38368) <sup>年</sup> <sup>12</sup> <sup>月</sup> <sup>08</sup> <sup>日</sup> BY TREND LABS [趨勢科技全球技術支援與研發中心](http://blog.trendmicro.com.tw/?author=1))

近日傳出勒索病毒駭人新手法,先盜用 Facebook 帳號,再以私訊假冒好友分 享偽造的圖片,誘拐被害者下載惡意瀏覽器外掛,再暗中植入惡名昭彰的勒索病 毒 Locky。

提到 Locky ,不得不提到年初的這個案例[:Locky 勒索軟體迫使醫院緊急將](http://blog.trendmicro.com.tw/?p=17322) [所有電腦關機,改用紙本作業,](http://blog.trendmicro.com.tw/?p=17322)四月在台灣有傳出大量散播案例,它利用一封看似 發票的信件主旨,加上使用者對 Microsoft Word 檔比較沒有防備的心態,造成 不少台灣民眾檔案被綁架。詳情請看:從勒索軟體 [Locky 加速散播,看巨集惡意](http://blog.trendmicro.com.tw/?p=17103) [軟體新伎倆](http://blog.trendmicro.com.tw/?p=17103)

它的變種藉著改良版的漏洞攻擊套件散播,專門攻擊本地端安裝的 Revive 和 OpenX 開放原始碼廣告伺服器,而且台灣是遭攻擊排行榜第一名 !

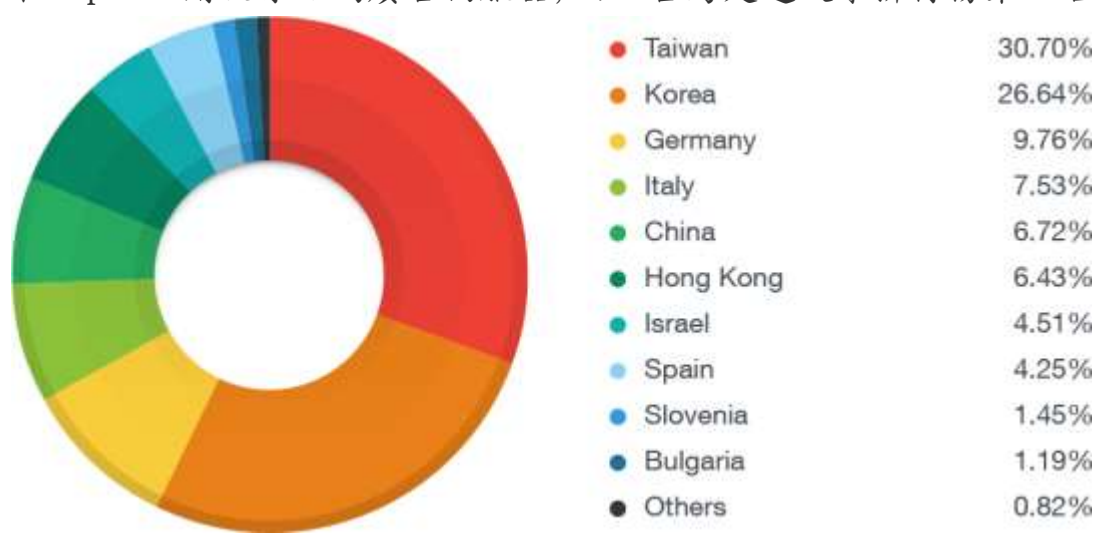

到底感染勒索病毒時會出現什麼症狀?在第一時間該如何緊急處理?我們來 重點複習一下:

## 感染勒索病毒的四個主要症狀

感染勒索病毒時,勒索病毒會連線到 C&C 伺服器下載加密金鑰並且開始加密 電腦中的檔案,然後在電腦上放置 Ransom Note 檔案(支付贖金的說明檔案)。 因此,當下列症狀出現時,就有可能就是遭到勒索病毒感染:

1. 出現不明對外連線

- 2. 各目錄下開始出現奇怪副檔名的檔案,例
	- 如:.crypt、.ECC、.AAA、.XXX、.ZZZ 等等
- 3. 突然出現很多 Ransom Note 檔案(支付贖金的說明檔案)或捷徑,通常 是.txt 檔或是.html 檔,如下圖:

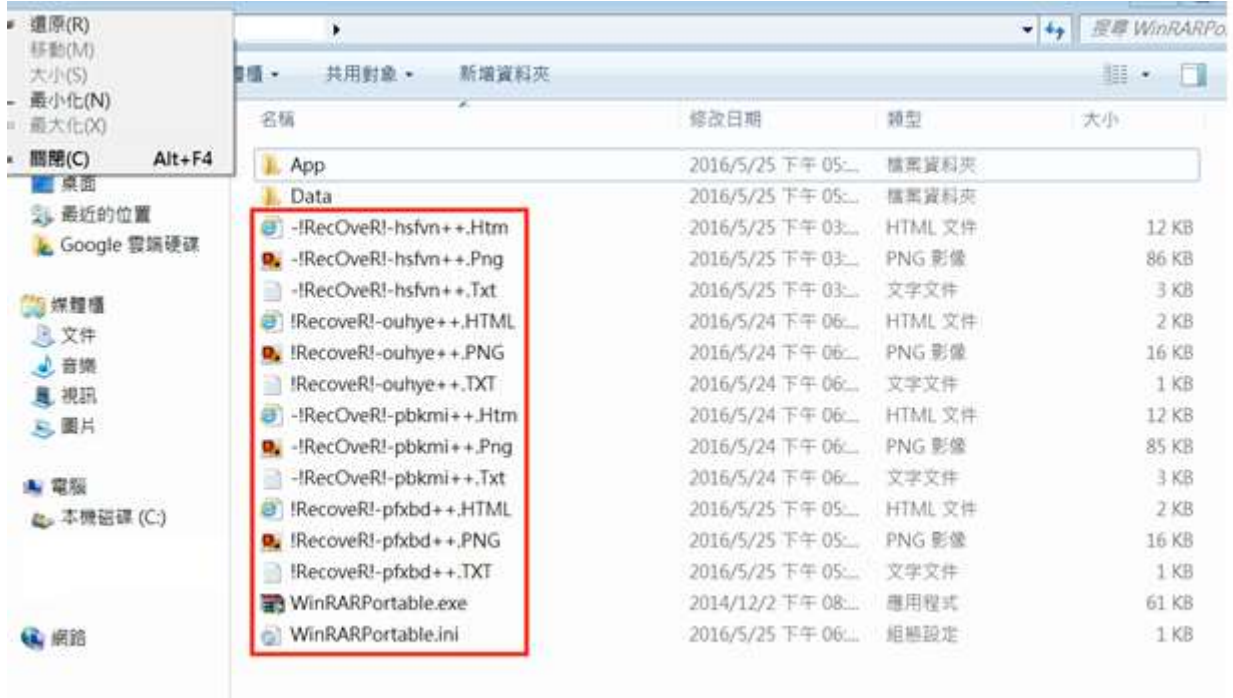

4. 在瀏覽器工具列發現奇怪的捷徑,如下圖:

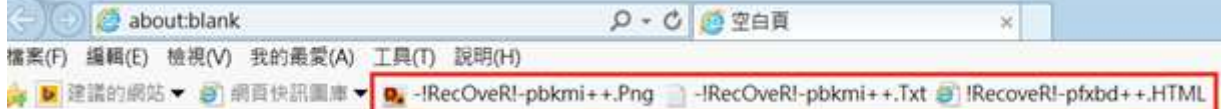

## 中了勒索病毒有何緊急措施?

在發現異狀的當下請記得四招:

- 1. 立即切斷網路,避免將網路磁碟機或共享目錄上的檔案加密。
- 2. 立即關閉電腦電源:關閉電腦電源的目的是不讓勒索病毒繼續加密電腦 中的檔案,關機時間愈快被加密的檔案愈少,建議強制關閉電腦電源
- 3. 保留電腦,通報專業資安人員
- 4. 不要付錢

資訊人員的緊急處理措施:

1. 暫時停開帳號,暫時停止該帳號的網路存取權限

2. 檢查該帳號權限可寫入的共享資料夾是否遭受感染

3. 取出硬碟,透過另一台電腦備份尚未加密的檔案

## 面對勒索病毒的防範之道 :三不三要

面對如此恐怖的勒索病毒,趨勢科技建議採取三不三要: 三不:

- 不上鉤:收到標題吸引人的郵件,務必停看聽
- 不打開:不隨便打開 Email 附件檔案
- 不點擊:不隨意點擊 Email 中的網址
- 三要
	- 要備份:依據 3-2-1 原則妥善備份重要資料—在兩種不同媒介上建立三個 備份,其中一個備份要放在不同地方
	- 要確認:打開 Email 前要確認寄件者身份
	- 要更新:作業程式、軟體、病毒碼要隨時保持更新狀態,當軟體廠商(例如 Flash/SilverLight/IE)公布修補程式請盡快更新。